## Working with wedges

Last Modified on 05/11/2019 1:11 pm CET

Choose *platform* from the drop-down list in the *conveyor Setting* area.

If the selected platform permit you to work with wedges, a checkbox will be visible below the **Slide** rail row.

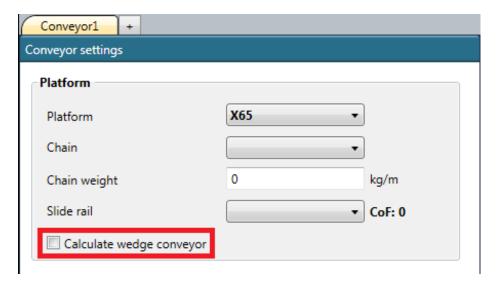

Check it in order to work with wedges. Note that the choice to work with wedges must be carried out before starting adding components. Once you have added a component to the layout, the checkbox is grayed out and can no longer be checked or unchecked.